**Unidade: 1 Seção: 1**

**Roteiro Aula Prática**

**REGIONALIZAÇÃO DO ESPAÇO MUNDIAL**

O

유

1

Г

# **ROTEIRO DE AULA PRÁTICA**

**NOME DA DISCIPLINA:** REGIONALIZAÇÃO DO ESPAÇO MUNDIAL

**Unidade:** REGIÃO E REGIONALIZAÇÃO **Seção:** Introdução ao conceito de região

## **OBJETIVOS**

#### **Definição dos objetivos da aula prática:**

- Conhecer a plataforma Portal de Mapas do IBGE;
- Saber localizar mapas das regiões do Brasil;
- Refletir sobre como utilizar os materiais disponibilizados para trabalhar com o conceito região.

## **INFRAESTRUTURA**

**Instalações – Materiais de consumo – Equipamentos:**

**LABORATÓRIO DE INFORMÁTICA**

**Equipamentos:**

• Desktop Laboratório de Informática

#### **SOLUÇÃO DIGITAL**

• PORTAL DE MAPAS NO SITE DO IBGE

#### **EQUIPAMENTO DE PROTEÇÃO INDIVIDUAL (EPI)**

Não se aplica

## **PROCEDIMENTOS PRÁTICOS**

**Procedimento/Atividade nº 1 (Virtual)**

#### **Atividade proposta:**

A geografia é uma ciência que nos permite compreender o mundo através de uma perspectiva espacial e social, analisando as dinâmicas territoriais, regionais, dos lugares e espaços e as interações entre sociedade e ambiente. Dois conceitos fundamentais que se entrelaçam nesse campo são o conceito de região e o de regionalização.

Historicamente, a ideia de região pressupõe uma entidade geográfica concreta, ou seja, um espaço geográfico bem delimitado. Tem caráter múltiplo, considerando processos, agentes e espaços em coconstituição.

A regionalização consiste na divisão de um espaço ou território em unidades de área que apresentam características que as individualizam ou as diferenciam de outras áreas; pode ser estabelecida de acordo com diferentes critérios e considera diferentes objetivos (políticos, econômicos, administrativos, divulgação de dados estatísticos, planejamento).

Nesse sentido, utilizar o conceito de regionalização pode ser uma ferramenta essencial que nos permite entender as características singulares de cada região e as interconexões entre elas.

Portanto, você está sendo convidado(a) a explorar os conceitos de região e regionalização utilizando uma ferramenta de mapas para compreender como localizar mapas temáticos das regiões brasileiras.

A utilização dessa ferramenta poderá ser um diferencial em sua trajetória profissional futura, onde poderá desenvolver diversas correlações entre as regiões e os aspectos socioeconômicos e ambientais.

**Procedimentos para a realização da atividade:**

## **ETAPA 01**

- Conhecer os arquivos disponibilizados no Portal de Mapas no site do IBGE;
- Observar os mapas interativos (sugestões: População e Ambiente; Mapas Físicos e Ambientais);
- Explorar as informações acerca dos mesmos.

- Utilize os conhecimentos prévios e as informações obtidas nas aulas sobre raciocínio geográfico para compreender as bases teóricas e práticas da região e regionalização.

Inicie a atividade acessando a ferramenta no site [https://portaldemapas.ibge.gov.br/portal.php#homepage.](https://portaldemapas.ibge.gov.br/portal.php#homepage) Siga o passo a passo a seguir para extrair as informações sobre os mapas temáticos.

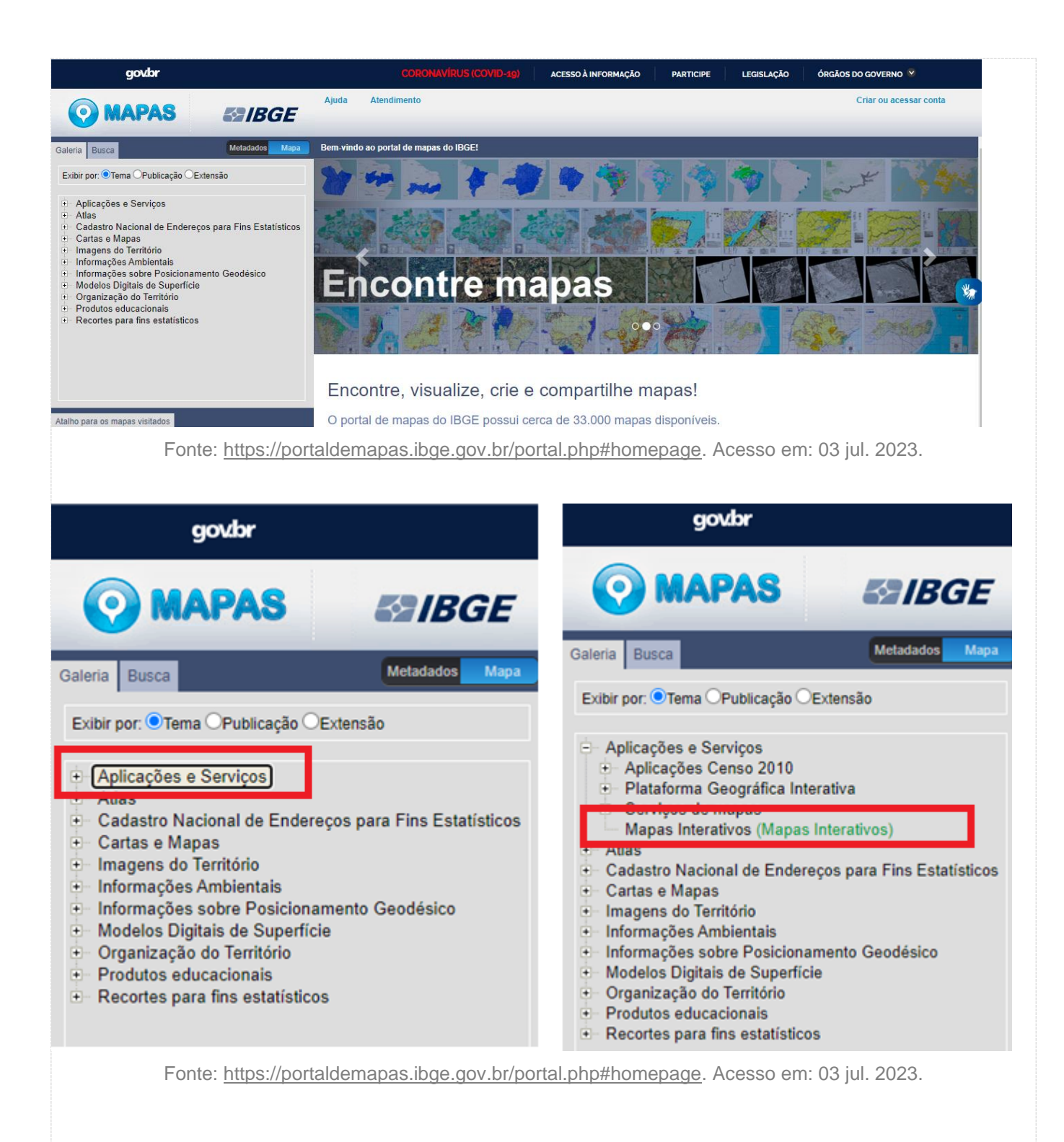

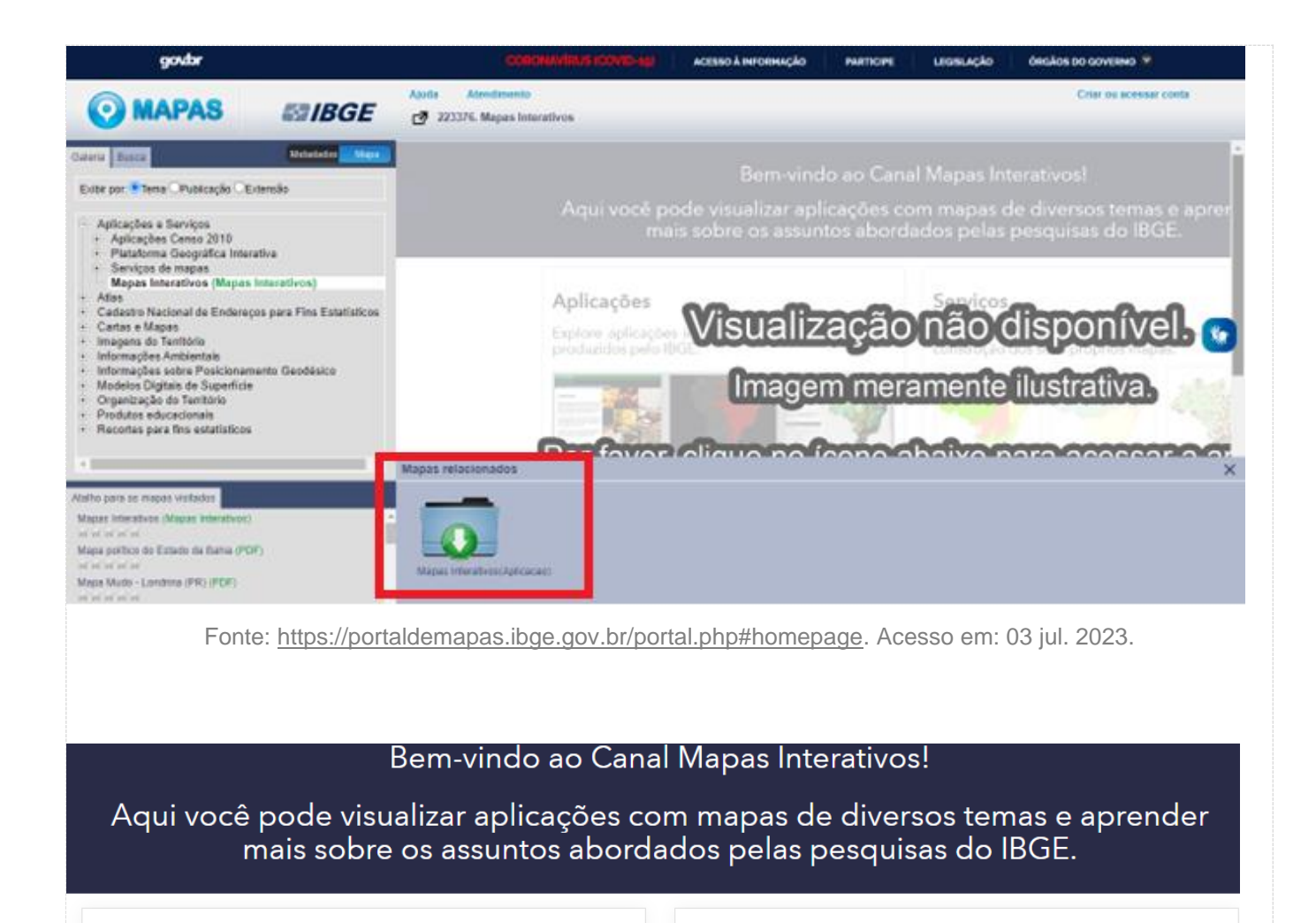

## Aplicações

produzidos pelo IBGE.

Explore aplicações interativas com mapas e dados

## **Serviços**

Use os serviços de mapas produzidos pelo IBGE na construção dos seus próprios mapas.

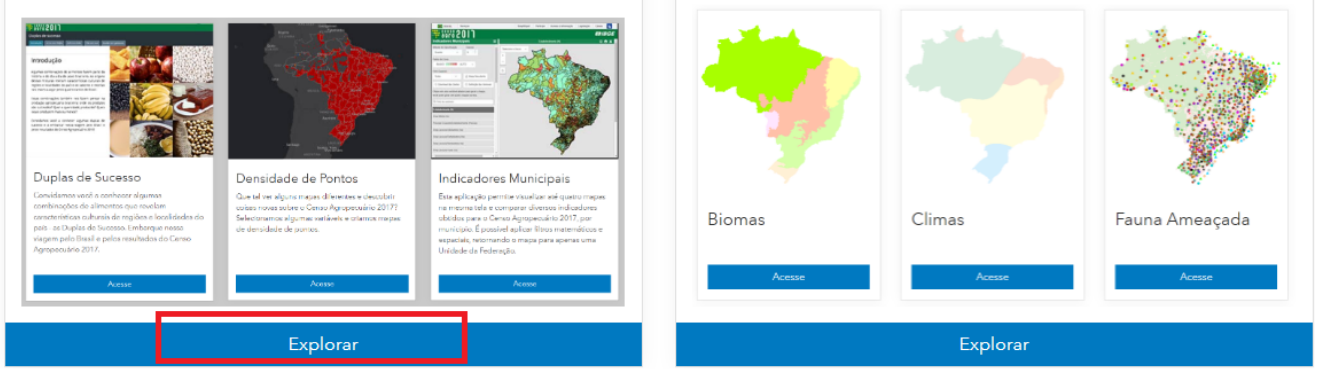

Fonte: [https://mapasinterativos.ibge.gov.br/sigibge/.](https://mapasinterativos.ibge.gov.br/sigibge/) Acesso em: 03 jul. 2023.

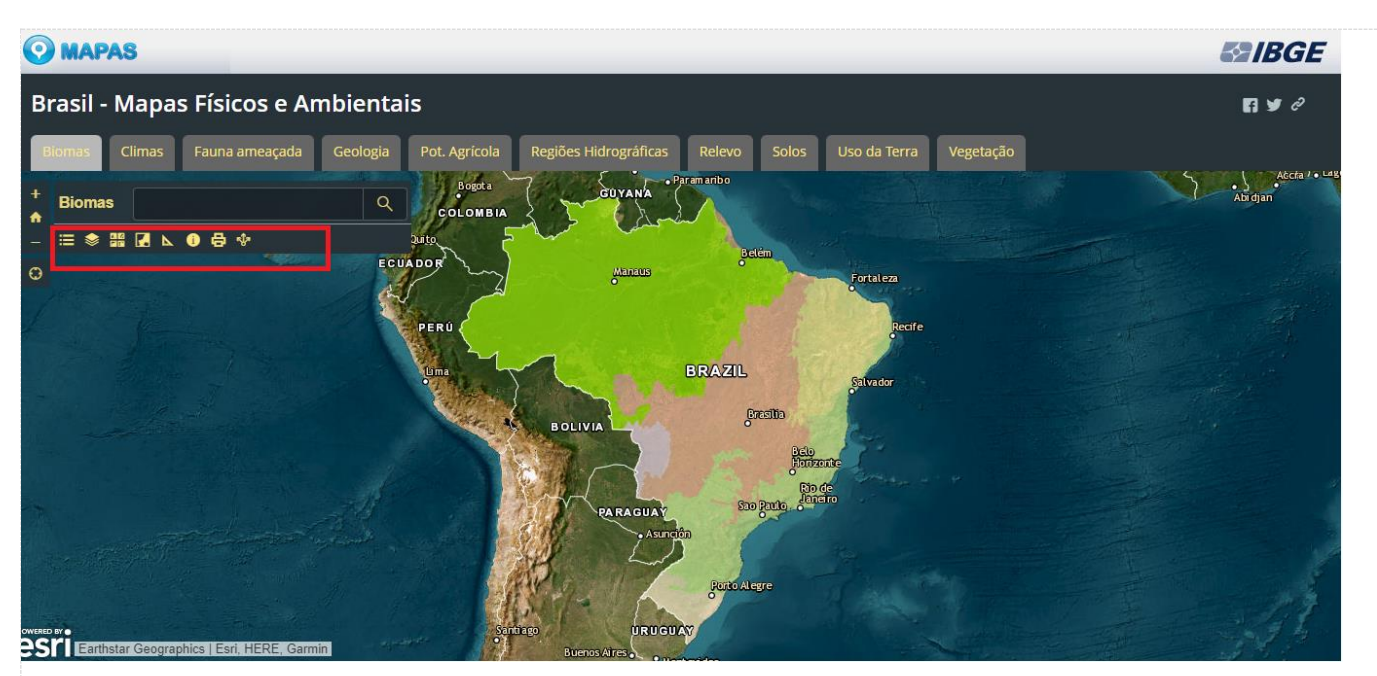

Fonte: [https://mapasinterativos.ibge.gov.br/sigibge/.](https://mapasinterativos.ibge.gov.br/sigibge/) Acesso em: 03 jul. 2023.

#### **ETAPA 02**

• Observe os materiais disponibilizados como produtos educacionais, principalmente os mapas regionais (mudos e temáticos).

• Os mapas mudos são uma ótima opção para atividades de pintura e desenvolver atividades sobre os elementos dos mapas, enquanto os temáticos possibilitam identificar mais informações sobre cada região (nomes das unidades federativas e localização de suas capitais).

• É possível realizar o download dos arquivos em PDF para utilizá-los posteriormente ou para realizar a impressão.

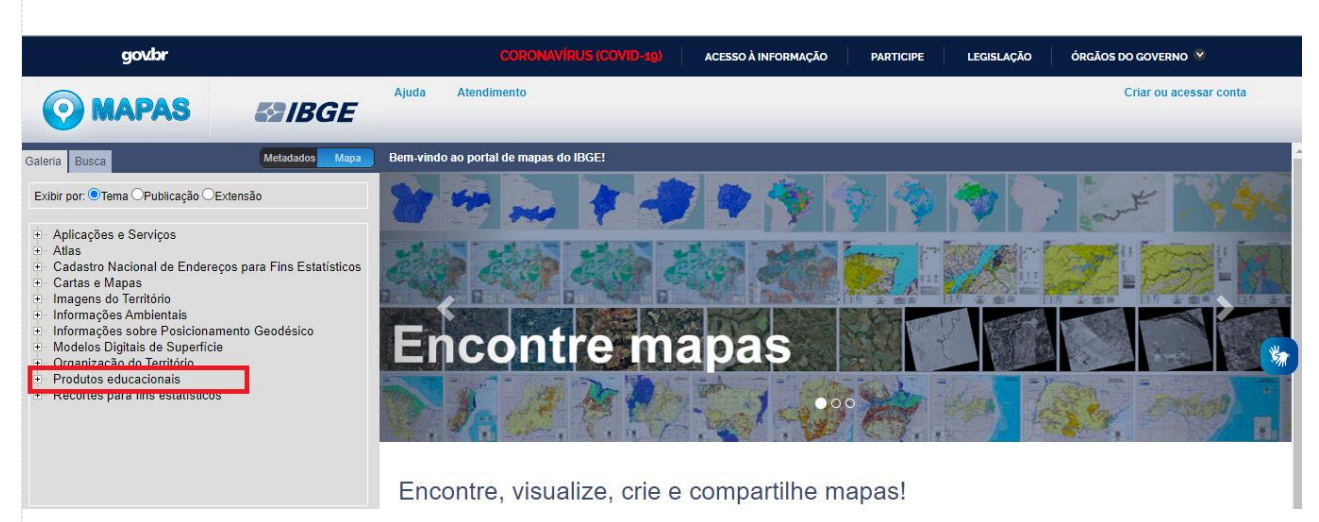

**Fonte:** [https://portaldemapas.ibge.gov.br/portal.php#homepage.](https://portaldemapas.ibge.gov.br/portal.php#homepage) Acesso em: 03 jul. 2023.

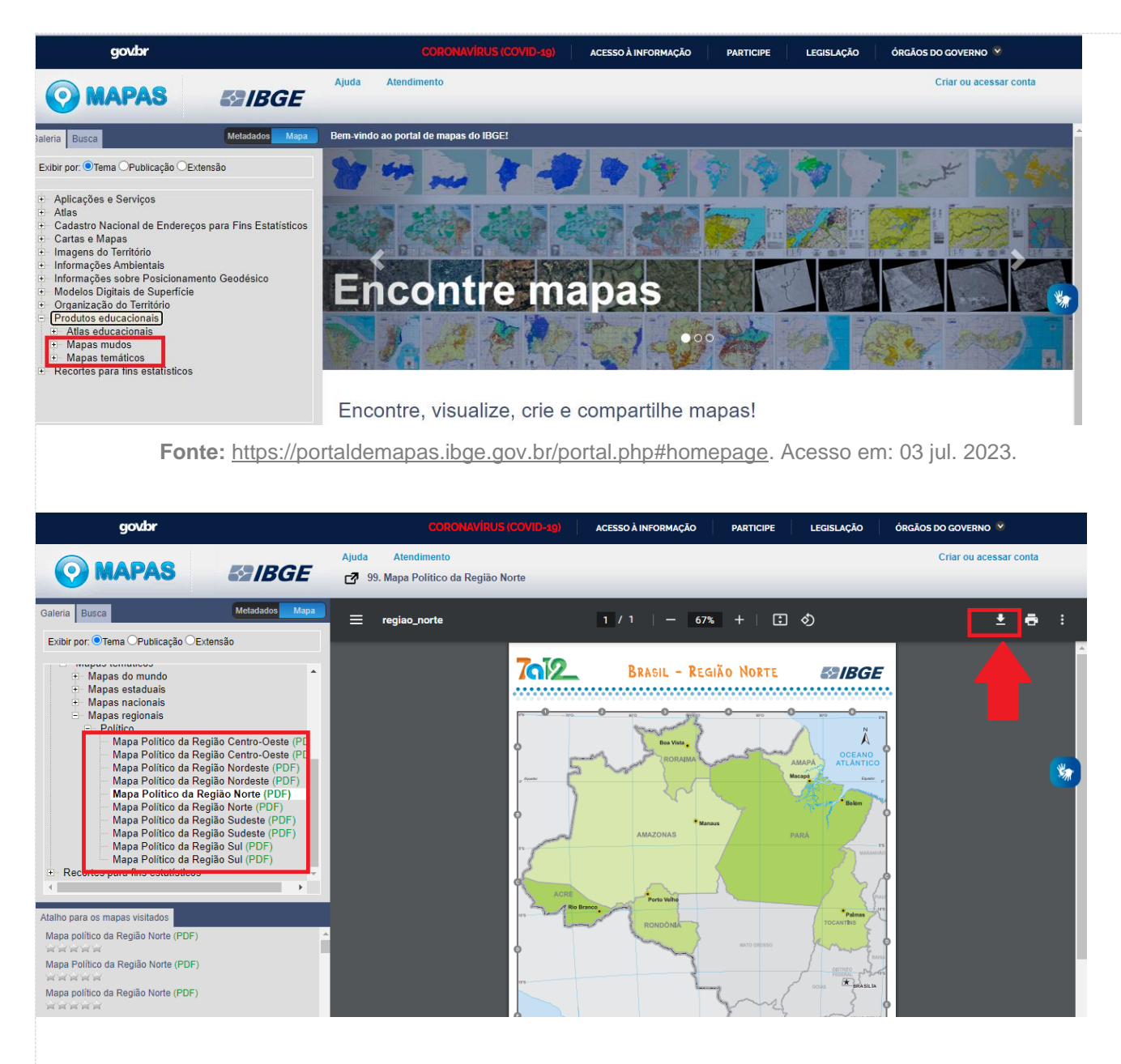

**Fonte:** [https://portaldemapas.ibge.gov.br/portal.php#homepage.](https://portaldemapas.ibge.gov.br/portal.php#homepage) Acesso em: 03 jul. 2023.

• Agora acesse o site [https://portaldemapas.ibge.gov.br](https://portaldemapas.ibge.gov.br/) e explore os mapas da sua região.

Reflita sobre as possíveis formas de utilizar os materiais explorados durante as aulas que abordam o conceito região.

Selecione um dos mapas disponíveis sobre a sua região.

• Defina os conteúdos que poderiam ser trabalhados a partir do mapa escolhido e elabore um plano de aula para uma turma de 7º ano do Ensino Fundamental. Nesse plano deve conter as informações conforme o modelo:

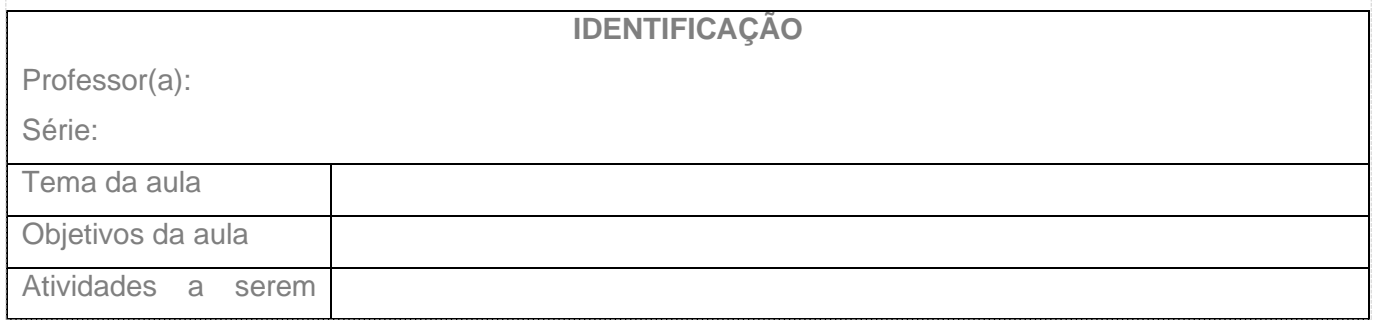

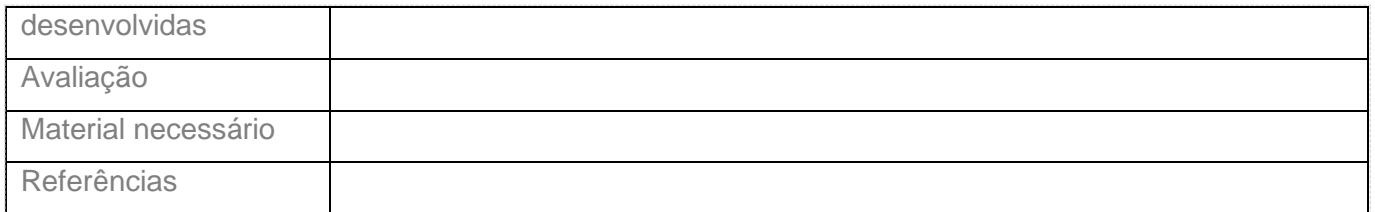

- Agora pense que você irá ministrar uma aula com esse mapa e prepare o material (slides) e as atividades avaliativas a serem aplicadas aos alunos. Atenção ao modelo de entrega dos materiais, que será em WORD ou PDF, num ARQUIVO ÚNICO, portanto se optar por fazer os slides no power point você deverá copiar e colar no arquivo word para salvar e fazer a entrega de um único arquivo.
- Os materiais a serem entregues são: Mapa escolhido, plano de aula e materiais (slides) e atividades avaliativas a serem aplicadas aos alunos (tudo em um único arquivo).

**Essa atividade deverá ser entregue e proporcionará a você uma oportunidade para aplicar os conhecimentos de raciocínio geográfico sobre a utilização de mapas. Além disso, permitirá uma reflexão mais aprofundada de como abordar os conceitos geográficos em sala de aula, contribuindo para uma visão mais ampla da atuação profissional.**

## **Checklist:**

Resgate a síntese que você desenvolveu na atividade prática

Pesquise sobre as características da sua região.

Reflita sobre o papel do professor de Geografia para a promoção da valorização regional.

## **RESULTADOS**

#### **Resultados de Aprendizagem:**

Ser capaz de conhecer a plataforma de mapas do IBGE e a partir das ferramentas disponibilizadas, elaborar material para lecionar nas séries finais do Ensino Fundamental.

## **NORMAS PARA ELABORAÇÃO E ENTREGA DO RELATÓRIO DE ATIVIDADE PRÁTICA**

Olá, estudante. Tudo bem?

As atividades práticas visam desenvolver competências para a atuação profissional. Elas são importantes para que você vivencie situações que te prepararão para o mercado de trabalho. Por isso, trazemos informações para que você possa realizar as atividades propostas com êxito.

## **1. Que atividade deverá ser feita?**

• A(s) atividades a ser(em) realizada(s) estão descritas no Roteiro de Atividade Prática, disponível no AVA.

- Após a leitura do Roteiro, você deverá realizar a(s) atividade(s) prática(s) solicitadas e elaborar um documento **ÚNICO** contendo todas as resoluções de acordo com a proposta estabelecida.
- O trabalho deve ser autêntico e contemplar todas as resoluções das atividades propostas. Não serão aceitos trabalhos com reprodução de materiais extraídos da internet.

#### **2. Como farei a entrega dessa atividade?**

- Você deverá postar seu trabalho final no AVA, na pasta específica relacionada à atividade prática, obedecendo o prazo limite de postagem, conforme disposto no AVA.
- Todas as resoluções das atividades práticas devem ser entregues em um **ARQUIVO ÚNICO** de até 10 MB.
- O trabalho deve ser enviado em formato Word ou PDF, exceto nos casos em que há formato especificado no Roteiro.
- O sistema permite anexar apenas um arquivo. Caso haja mais de uma postagem, será considerada a última versão.

#### **IMPORTANTE:**

- A entrega da atividade, de acordo com a proposta solicitada, é um critério de aprovação na disciplina.
- Não há prorrogação para a postagem da atividade.

Aproveite essa oportunidade para aprofundar ainda mais seus conhecimentos.

Bons estudos!